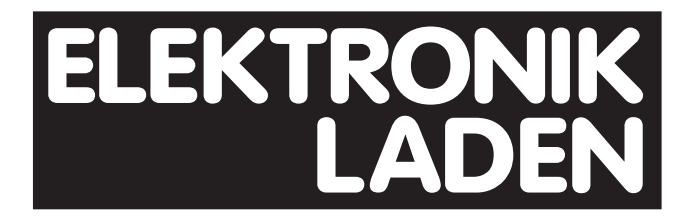

# **TestBed for mbed**

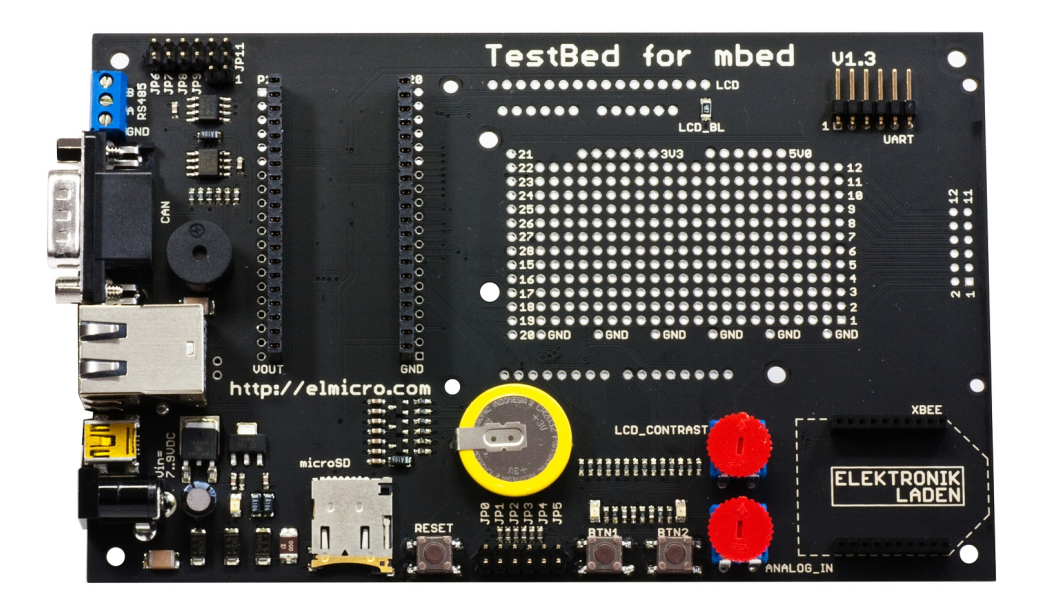

# **mbed Entwicklungssystem**

**Nutzerhandbuch**

# **Inhaltsverzeichnis**

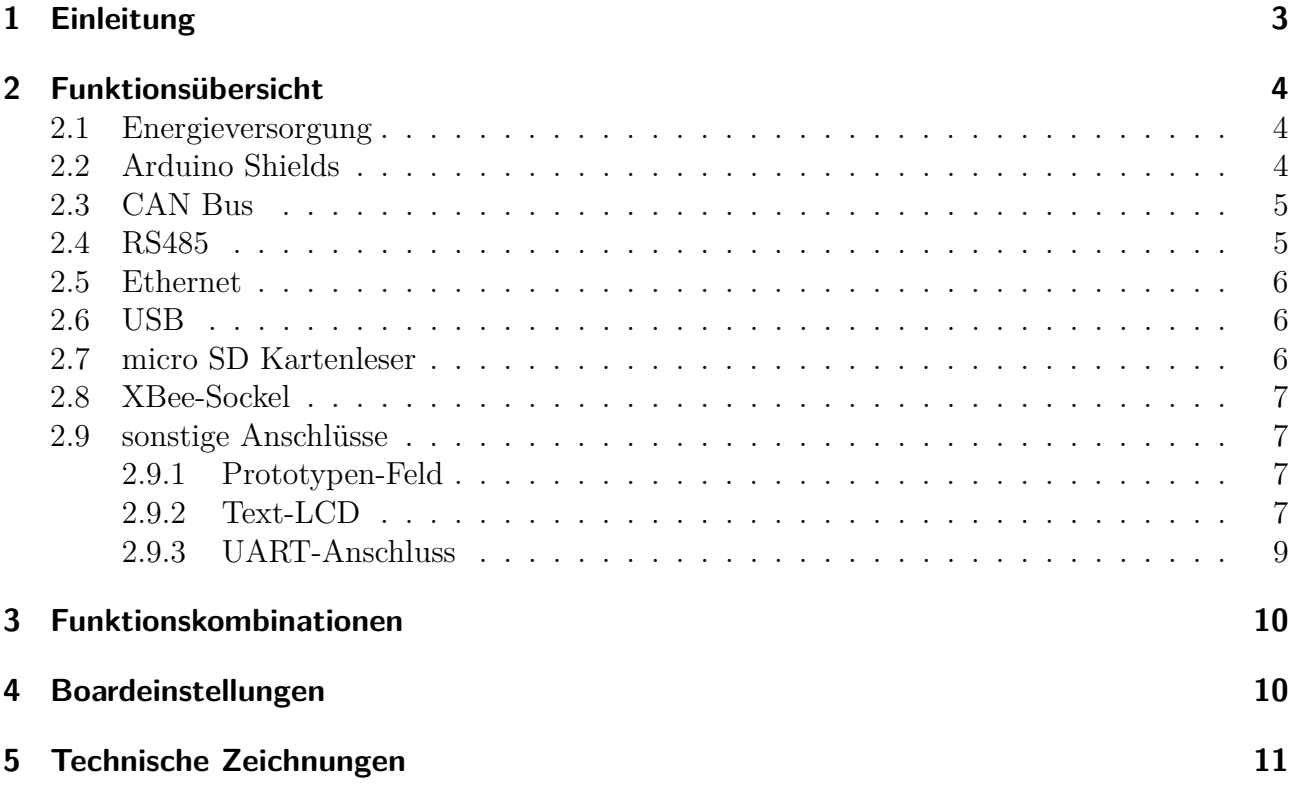

# <span id="page-2-0"></span>**1 Einleitung**

Das mbed1768 zeigt eindrucksvoll, welche Leistungsfähigkeit in aktuellen 32 Bit Mikroprozessoren steckt. Auf kleinstem Raum und für einen mehr als erschwinglichen Preis erhält man mit diesem Controllermodul jede Menge Möglichkeiten für Steuerungs-, Überwachungs-, Kommunikations- und sonstig vorstellbare Aufgaben. Jedoch stellt es unter Umständen schon ein Problem dar, das mbed1768 an ein LAN anzuschließen. Ebenso ist die Kommunikation mit einer Speicherkarte nur über Umwege möglich.

Hier setzt das TestBed Entwicklungssystem an: Es bietet eine Vielzahl an Schnittstellen und Erweiterungsmöglichkeiten für das mbed1768-Modul - fertig aufgebaut und dokumentiert. Das mühselige Zusammenstellen benötigter Hardware (vor allem die Suche nach passenden mechanischen Bauelementen kann sehr beschwerlich sein) sowie der - meist provisorische - Aufbau kann somit entfallen.

Durch die Kompatibilität mit vielen Arduino Shields erweitert sich der Einsatzbereich des mbed1768 drastisch - hier gibt es fast keine Anwendung, für die kein passendes Shield existiert! Dank der enormen Rechenleistung des genutzten Cortex-M3 Mikrocontrollers erschließen sich bei der Verwendung von Shields völlig neue Möglichkeiten, als dies mit dem originalen Arduino Controllerboard der Fall ist.

Folgende Funktionen bzw. Komponenten sind auf dem TestBed verwirklicht:

- Steckplatz für Arduino Shields
- RS485-Schnittstelle
- CAN Bus
- 10/100MBit Ethernet Buchse
- mini-USB Buchse
- micro-SD Kartenleser
- Minilautsprecher
- XBee-Sockel
- Anschlussmöglichkeit eines Text-LCD
- 2,54mm Prototyping-Fläche
- Backup-Batterie für die RTC-Funktion
- Zwei Eingabetaster sowie LEDs und ein Trim-Poti
- Reset-Taster
- UART-Anschluss

Es folgen die Detailbeschreibungen der einzelnen Hardwareelemente. Die Anschlussbezeichnungen beziehen sich auf den Lageplan auf Seite [13.](#page-12-0)

# <span id="page-3-0"></span>**2 Funktionsübersicht**

## <span id="page-3-1"></span>**2.1 Energieversorgung**

Die Energieversorgung erfolgt über ein externes Netzteil. Dieses sollte eine Gleichspannung von ca. 6..15V liefern und über eine Strombelastbarkeit von ca. 1A verfügen (dies stellt die maximale Stromaufnahme des TestBeds dar). Der Stromversorgungsanschluss X2 ist gegen Verpolung geschützt.

Es besteht ebenso die Möglichkeit, das TestBed und sämtliche angeschlossene Peripherie über die mini USB Buchse mit Energie zu versorgen. Nähere Erläuterungen dazu finden sich im Kapitel [2.6](#page-5-1) auf der Seite [6.](#page-5-1)

## <span id="page-3-2"></span>**2.2 Arduino Shields**

Auf dem TestBed kann eine Vielzahl von Erweiterungshardware des Arduino-Projektes eingesetzt werden. Diese, Shields genannten, Zusatzmodule sind in großer Vielfalt und meist zu günstigen Preisen erhältlich. Grundsätzlich können alle Arduino Shields auf dem TestBed eingesetzt werden. Es ist jedoch zu beachten, dass das TestBed auf die Bereitstellung der 9V Spannung verzichtet. Dies betrifft jedoch nur sehr wenige Shields. Ebenso muss auf die mechanischen Abmessungen des jeweiligen Shields geachtet werden. Bei der Entwicklung wurde die Referenzmaßzeichnung des Arduino-Entwicklerteams berücksichtigt. Allerdings gibt es auch Shields, die nicht mit dieser übereinstimmen. Ob das Zusatzmodul dann auf das TestBed passt, muss im Einzelfall geprüft werden.

Eine weitere Besonderheit ist die Differenz zwischen den Signalspannungen von mbed1768 und Arduino:

Das mbed1768 arbeitet mit einer 3,3V Spannung, wohingegen die Arduino Hardware auf 5V basiert. Solange nur digitale Daten ausgetauscht werden müssen, muss dabei nichts weiter beachtet werden, denn die Eingangspins des auf dem mbed verwendeten LPC1768 sind tolerant gegenüber Spannungen bis 5V. Die Logikeingänge auf der Arduino-Seite sind überdies TTLkompatibel. Das bedeutet, dass eine Eingangsspannung von 2V bereits als High-Pegel erkannt wird.

Doch was im Digitalbereich so wunderbar einfach funktioniert, bereitet im Bereich der Analogsignale einige Probleme. Erzeugt ein Arduino-Shield ein Analogsignal mit 3,5V Pegel, stellt dies aus dessen Sicht ein Signal von 70% des Maximalpegels dar. Das mbed1768, dessen Maximalpegel 3,3V beträgt, wertet dieses Signal allerdings als 100% aus. Somit muss mit einer entsprechenden Schaltung eine Spannungsanpassung vorgenommen werden.

Diese Spannungsanpassung ist nichts anderes als ein Spannungsteiler, der selektiv für jede analog nutzbare Signalleitung zugeschaltet werden kann. Dafür sind die Jumper JP0..JP5 vorgesehen - ein gesetzter Jumper aktiviert den Spannungsteiler.

Tabelle [1](#page-4-2) verdeutlicht den Zusammenhang zwischen Signalart und -richtung und Jumperstellung.

Zu beachten ist allerdings, dass diese Art der Spannungsanpassung nur dann funktionieren kann, wenn die Signalquelle (also das Arduino Shield) eine möglichst hochohmige Spannungsquelle darstellt. Das schlichte Auslesen eines Trim-Potis beispielsweise führt unweigerlich zu Fehlern. Je nach Stellung des Schleifkontaktes stellt das Poti eine niederohmige Spannungsquelle dar.

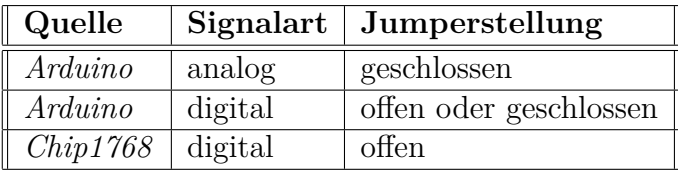

<span id="page-4-2"></span>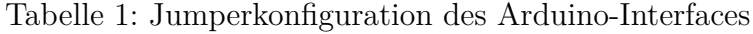

## <span id="page-4-0"></span>**2.3 CAN Bus**

Der Transceiver-IC PCA82C250T von Philips übernimmt die Anbindung des TestBeds an eine CAN Bus Infrastruktur. Mittels JP9 kann der CAN Bus mit einem 120Ω Widerstand terminiert werden, wenn das TestBed das letzte bzw. erste Gerät am Bus ist.

Da die Datenleitungen doppelt belegt sind, müssen die Jumper JP29 und JP30 auf der Position 1-2 stehen, um den CAN Bus betriebsbereit zu machen.

Als Anschluss wurde ein dem CAN Bus Standard entsprechender neunpoliger Sub-D Stecker vorgesehen. Dessen Pinbelegung ist wie folgt:

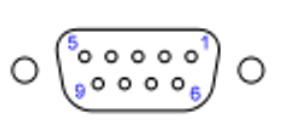

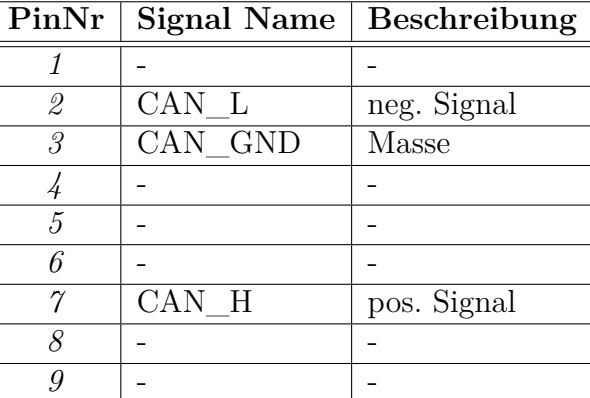

### <span id="page-4-1"></span>**2.4 RS485**

Als RS485-Transceiver kommt ein SN65HVD3085ED von Texas Instruments zum Einsatz. Da dieser in ständiger Empfangsbereitschaft ist (der RE-Pin liegt fest auf Massepotential), wurde die Möglichkeit geschaffen, mit dem Jumper JP7 die Empfangsdatenleitung vom mbed1768 abzukoppeln. Damit werden eventuell auftretende Signale vom Mikrocontroller abgekoppelt.

Als Anschluss wurde ein Schraubklemmterminal gewählt, was eine generische Verbindung ermöglicht. Diese Wahl trägt dem offenen Standard von RS485 Rechnung, welcher die physikalische Verkabelung nicht vorschreibt.

Für die Verkabelung ist ein verdrilltes Adernpaar notwendig. Die Beschaltung der Masse am Schraubterminal ist nicht zwingend erforderlich, solange sich alle RS485 Busteilnehmer auf einem Massepotential befinden. Desweiteren sollte der Bus an beiden Enden mit geeigneten Widerständen terminiert werden.

Die Terminierung ist nötig, um zweierlei Effekten gegenzuwirken:

- Entladen von Störkapazitäten, welche durch die Zweidrahtführung sowie durch die angeschlossenen Busteilnehmer entstehen
- Verminderung von Reflektionen, die bei höheren Signalfrequenzen an einem offenen Leitungsende entstehen

#### **Achtung:**

Um die RS485-Funktion zu nutzen, muss mit JP6 der Miniaturlautsprecher deaktiviert werden!

## <span id="page-5-0"></span>**2.5 Ethernet**

Das TestBed kann direkt an ein vorhandenes LAN angeschlossen werden. Die verwendete Netzwerkbuchse verfügt über die notwendigen Übertrager und Drosseln, um Beschädigungen am mbed1768 und anderen LAN-Teilnehmern zu vermeiden. Ebenso kann das TestBed problemlos in LANs mit Power-over-Ethernet Technologie genutzt werden. Zwar kann keine Energieversorgung über PoE erfolgen, dafür sorgt der eingebaute Übertrager jedoch für einen gefahrlosen Betrieb in einer solchen Umgebung.

Über die Lötabgriffe P1 und P2 können die Mittenanzapfungen der Übertrager bei Bedarf auf bestimmte Pegel gelegt werden.

Um die Signal-LEDs zu nutzen, müssen die Jumper JP29 und JP30 jeweils in Stellung 2-3 stehen. Eine Benutzung des CAN Bus ist dann jedoch leider nicht mehr möglich.

Die Netzwerkschirmung ist über einen hochspannungsfesten (2kV) 1nF Kondensator mit der Schaltungsmasse verbunden.

## <span id="page-5-1"></span>**2.6 USB**

Mit der mini USB Buchse kann das TestBed direkt an einen PC angeschlossen werden. Durch Setzen des Jumpers JP8 wird das Board über USB mit der notwendigen Energie versorgt. Es ist jedoch unbedingt darauf zu achten, dass die Energieversorgung nicht gleichzeitig über USB und per externem Netzteil erfolgt! Dies kann zu Beschädigungen am TestBed und/oder am PC-System führen.

Zur Erhöhung der Betriebssicherheit wurde mit F1 eine PTC-Sicherung verwendet, die bei einem Dauerstrom von über 500mA den Stromkreis unterbricht. Einer Beschädigung des versorgenden USB-Hosts im Falle eines Kurzschlusses auf dem TestBed wird damit vorgebeugt. Die Sicherung ist selbstrückstellend.

Die mini USB Buchse ist für den Fall der Nutzung des TestBeds als "USB Device" vorgesehen. Sofern das mbed1768 als "USB Host" oder im Modus "OTG" arbeiten soll, sollte eine andere Buchse bzw. Stecker verwendet werden. Dieser kann dann mit den Anschlüssen USB+ und USB- des Lötanschlussfeldes X8 und somit mit den mbed1768-Signalen verbunden werden.

## <span id="page-5-2"></span>**2.7 micro SD Kartenleser**

Die auf dem mbed1768 vorhandenen 2MB Flashspeicher sind bei aufwändigeren Anwendungen schnell aufgebraucht. Fast unbegrenzten Speicherplatz gibt es günstig in Form von micro SD Karten. Um diese nutzbar zu machen, weist das TestBed über einen entsprechenden Kartenslot auf. Die Verriegelung arbeitet dabei im Push-Push System, d.h. um die Karte wieder zu entfernen, muss diese nochmals eingedrückt werden.

Die micro SD Karte ist dabei mittels SPI an das mbed1768 angebunden. Da nicht alle Karten 5V-tauglich sind, erfolgt die Stromversorgung über eine 3,3V Spannungszuführung.

#### **Achtung!**

Niemals das TestBed mit eingesteckter micro SD Karte ohne externe Spannungsversorgung betreiben! Es kommt sonst zum Stromfluss aus den GPIOs des mbed-Moduls, welcher das mbed sowie die SD-Karte beschädigen kann! Ursache ist eine in der SD-Karte vorhandene Schutzdiode, die anliegende Spannungen auf den Signalleitungen gegen VCC ableitet.

Nachfolgend die Signalzuordnungstabelle:

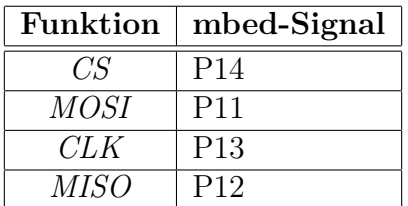

#### <span id="page-6-0"></span>**2.8 XBee-Sockel**

Der sog. XBee-Sockel hat sich im Bereich der integrierten Funkmodule in den letzten Jahren zum Quasi-Standard entwickelt. Daher ist auf dem TestBed ein solcher Sockel in der Minimalanschlussbelegung implementiert. Somit lassen sich verschiedene Zigbee-, GPS- oder Bluetooth-Module einsetzen. Einzige Voraussetzung ist, dass sie über eine 3,3V UART-Schnittstelle an einen Mikrocontroller angeschlossen werden können.

Die Belegung der XBee-Schnittstelle wurde wie folgt gestaltet:

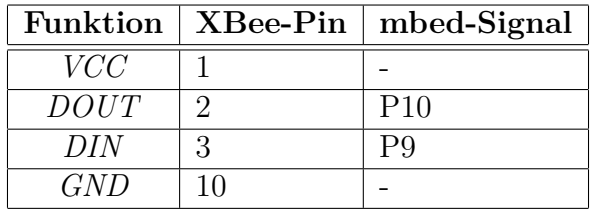

Alle weiteren XBee-Pins sind unbeschalten.

### <span id="page-6-1"></span>**2.9 sonstige Anschlüsse**

#### <span id="page-6-2"></span>**2.9.1 Prototypen-Feld**

Auf dem TestBed können kleinere Zusatzschaltungen direkt aufgebaut werden. Die dafür vorgesehene Fläche teilt sich den Platz mit einem Arduino Shield oder einem Text-LCD. Am linken Rand der Prototypenfläche liegen die mbed-Signale P15 bis P28 an und können für die eigene Schaltung genutzt werden. Desweiteren können die beiden Versorgungsspannungen (3,3V und 5V) am oberen Rand genutzt werden. Die Masse des TestBeds steht an der unteren Kante bereit.

Um den Anschluss eines Datenkabels o.ä. zu vereinfachen, wurde ein Platz zum Auflöten einer 2x6-poligen Stift- oder Buchsenleiste im 2,54mm-Raster vorgesehen (X\_OPT). Das Anschlussfeld auf der rechten Seite der Prototypenfläche (TO\_X\_OPT) ist mit diesem Steckplatz verbunden.

#### <span id="page-6-3"></span>**2.9.2 Text-LCD**

Auf das TestBed kann direkt ein Text-Display angebracht werden. Die Kommunikation erfolgt dabei im bidirektionalen 4-bit Parallelmodus. Die vorgesehenen Bohrungen zum Befestigen des Displays sowie die Position der Anschlussbuchse wurden nach den Vorgaben eines Standard-LCDs (GDM2004D) geplant.

Die nachfolgende Abbildung stammt aus dem Datenblatt zum GDM2004D und erläutert die benötigten Maße für ein mit dem TestBed kompatibles Display.

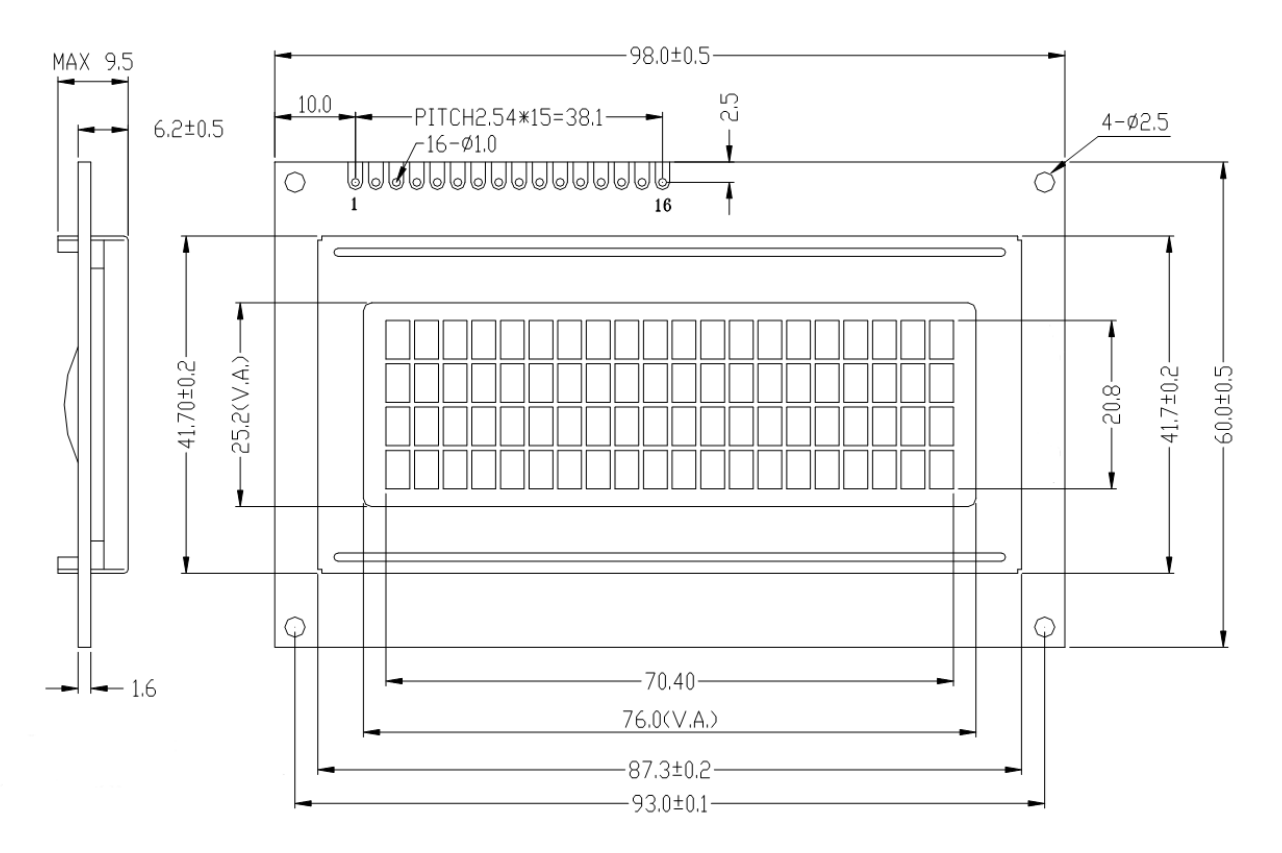

Die Signalzuordnung des LCD-Anschlusses richtet sich nach folgender Tabelle:

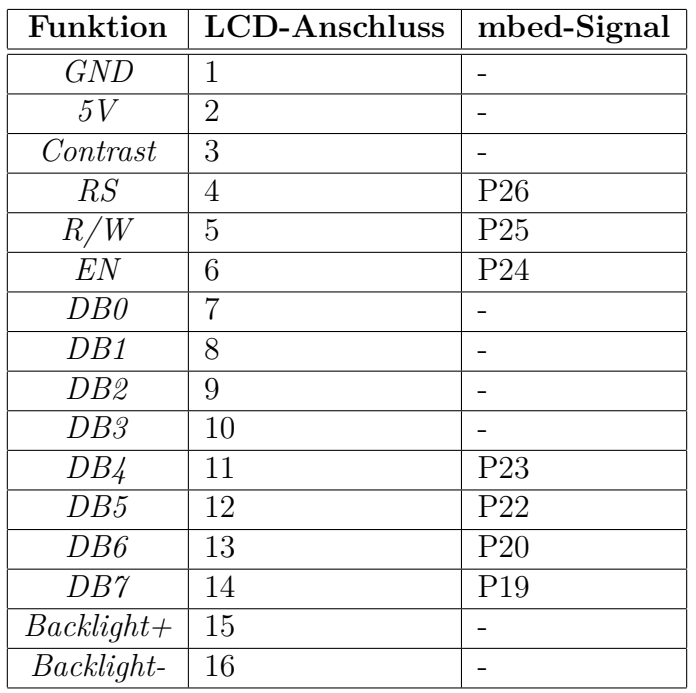

Der SMD-Widerstand R41 weist im Auslieferungszustand 4,7Ω auf. Er kann eine Leistung von 250mW verkraften. Er wurde für den Einsatz von LCDs mit bereits vorhandenem Vorwiderstand für die Hintergrundbeleuchtung gewählt.

Sofern ein Display ohne Vorwiderstand eingesetzt wird, muss geprüft werden, ob R41 entsprechend angepasst werden muss. Ein gelb bzw. grün hinterleuchtetes Display sollte mit dem Widerstand von 4,7Ω funktionieren. Ein weiß beleuchtetes hingegen benötigt einen größeren Widerstand von ca. 38Ω. Für die Berechnung des Vorwiderstandes gilt: die Hintergrundbeleuchtung wird mit 5V Spannung versorgt.

Mit dem Potentiometer R40 wird der Kontrast der LC-Anzeige eingestellt.

#### <span id="page-8-0"></span>**2.9.3 UART-Anschluss**

Mit X12 wurde ein Anschluss für Peripherie implementiert, die eine UART-Schnittstelle zum mbed1768 benötigt. Beispielsweise passt SparkFuns FTDI Basic hervorragend auf diesen Anschluss. Somit kann das TestBed um eine USB-to-UART Schnittstelle erweitert werden, sollte dies benötigt werden.

> **Funktion X12-Pin mbed-Signal** *GND* 1 -*-* 2 - *-* 3 - *RX* 4 P27 *TX* 5 P28 *-* 6 -

Im Folgenden die Pinbelegung des Anschlusses X12:

# <span id="page-9-0"></span>**3 Funktionskombinationen**

Da das mbed1768-Modul nur eine begrenzte Anzahl an I/O-Ports aufweist, können nicht alle Funktionen des TestBeds gleichzeitig genutzt werden. Außerdem erlauben die mechanischen Abmessungen es beispielsweise nicht, ein Arduino Shield und ein Text-LCD gleichzeitig zu montieren. Aufschluss darüber, welche Funktionen sich kombinieren lassen, gibt folgende Tabelle:

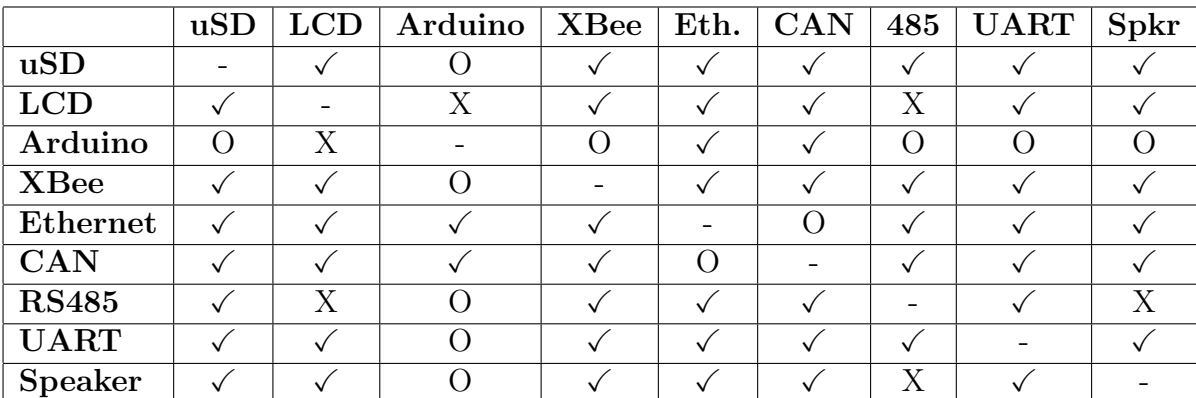

Ein O bedeutet dabei, dass teilweise Signale geteilt werden müssen; ob die Kombination funktioniert, muss im Einzelfall geprüft werden. Ein X heißt: diese Funktionen arbeiten nicht zusammen. Bei ✓ ist alles klar. Bei gewünschter Nutzung von mehr als zwei Funktionen gleichzeitig muss anhand des Schaltplanes individuell geprüft werden.

## <span id="page-9-1"></span>**4 Boardeinstellungen**

Die Funktionen des TestBeds werden über Jumper definiert. Folgende Tabelle listet alle Jumper und ihre jeweiligen Funktionen auf:

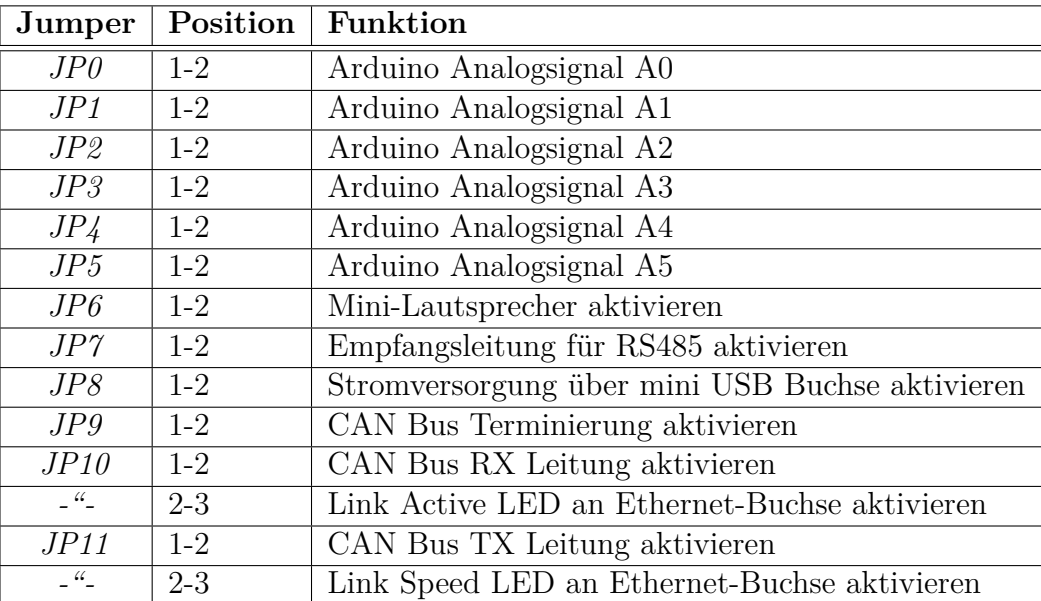

# <span id="page-10-0"></span>**5 Technische Zeichnungen**

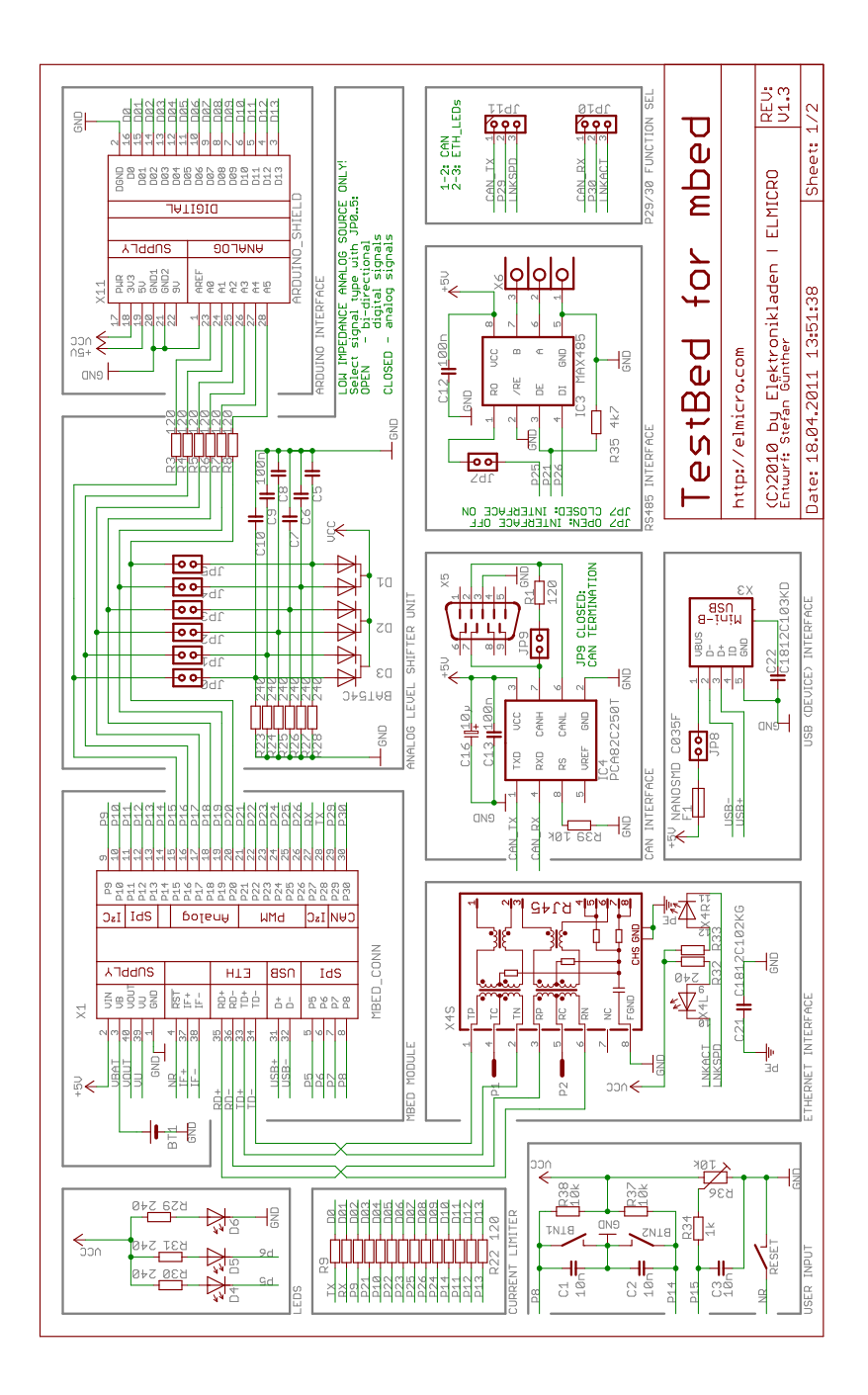

Abbildung 1: Schaltplan Seite 1

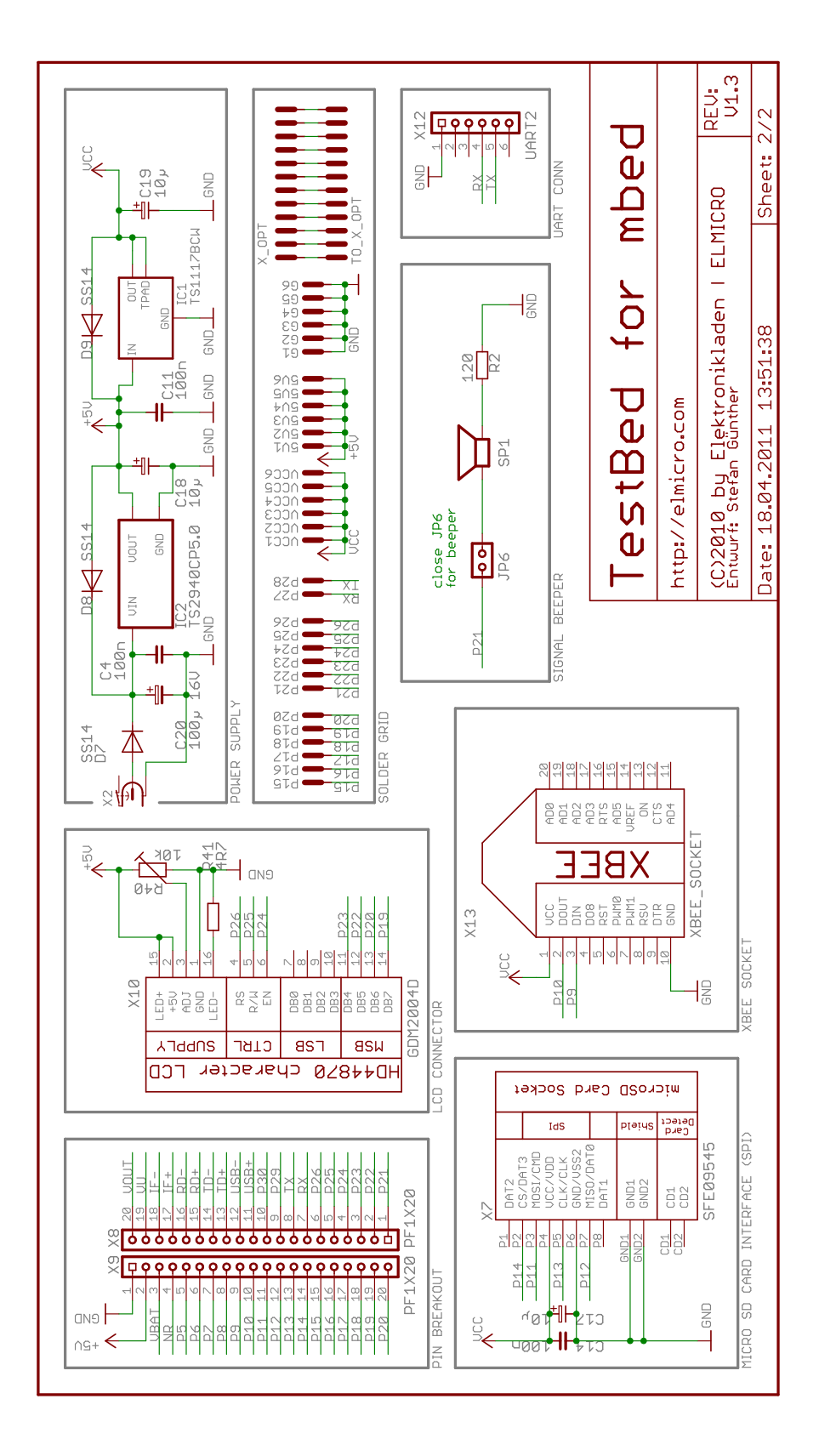

Abbildung 2: Schaltplan Seite 2

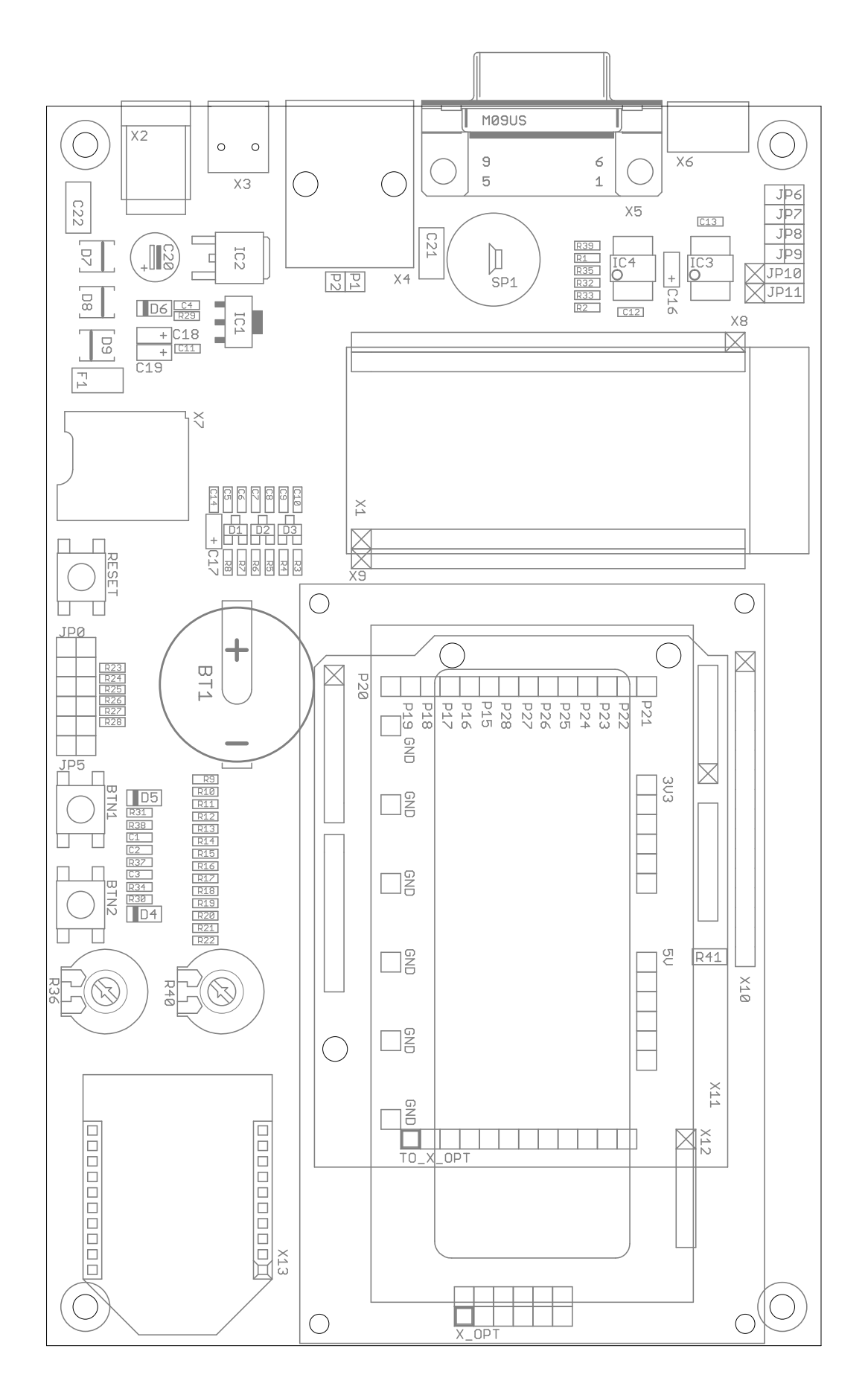

<span id="page-12-0"></span>Abbildung 3: Lage- und Bestückungsplan

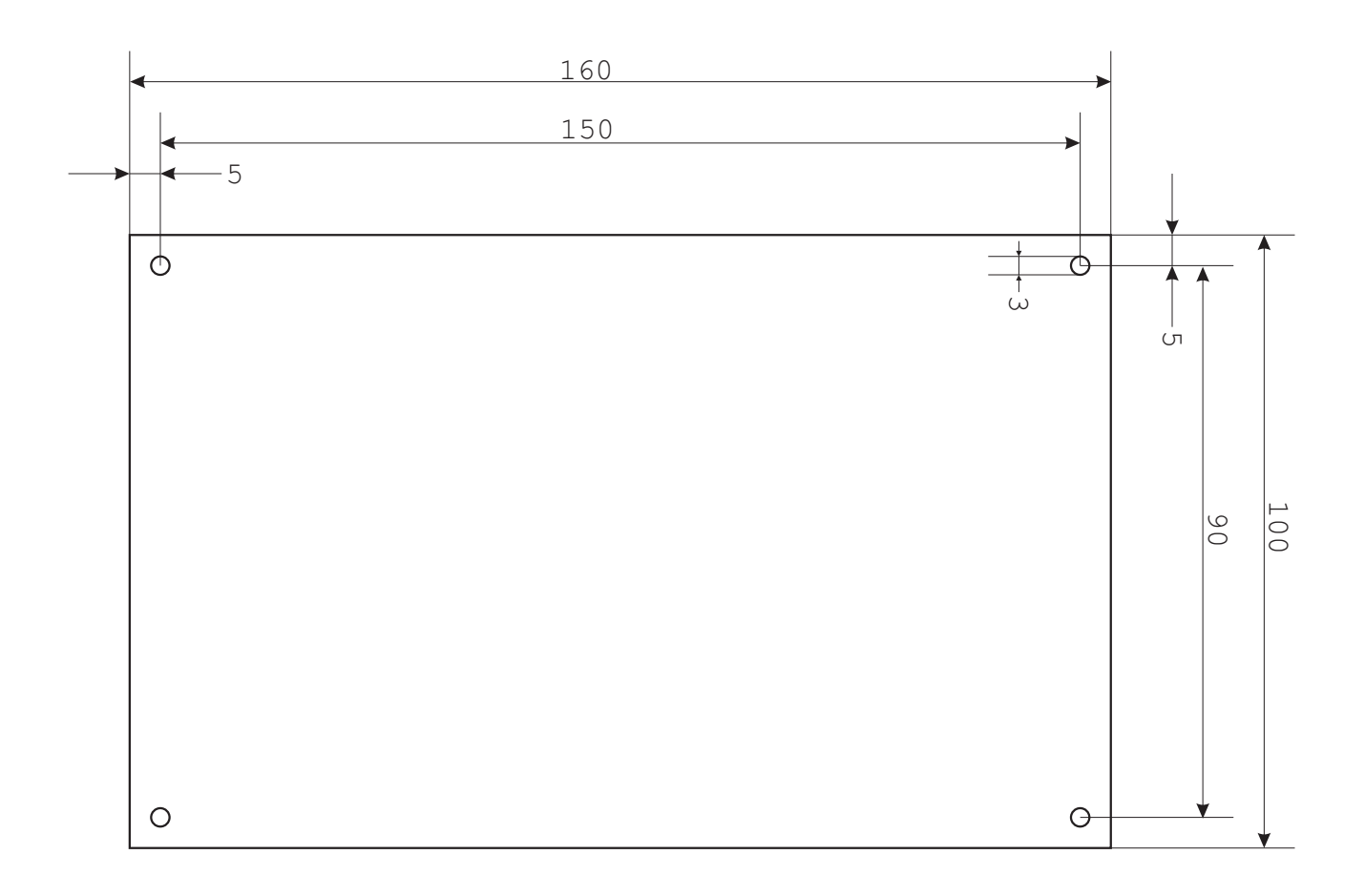

Abbildung 4: Maßzeichnung